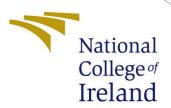

# Configuration Manual

MSc Research Project Programme Name

Sahil Chordia Student ID: x20203993

School of Computing National College of Ireland

Supervisor: Mr. Aaloka Anant

### National College of Ireland Project Submission Sheet School of Computing

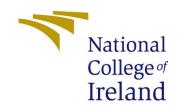

| Student Name:        | Sahil Chordia        |  |  |  |
|----------------------|----------------------|--|--|--|
| Student ID:          | x20203993            |  |  |  |
| Programme:           | Programme Name       |  |  |  |
| Year:                | 2022                 |  |  |  |
| Module:              | MSc Research Project |  |  |  |
| Supervisor:          | Mr. Aaloka Anant     |  |  |  |
| Submission Due Date: | 15/12/2022           |  |  |  |
| Project Title:       | Configuration Manual |  |  |  |
| Word Count:          | XXX                  |  |  |  |
| Page Count:          | 8                    |  |  |  |

I hereby certify that the information contained in this (my submission) is information pertaining to research I conducted for this project. All information other than my own contribution will be fully referenced and listed in the relevant bibliography section at the rear of the project.

<u>ALL</u> internet material must be referenced in the bibliography section. Students are required to use the Referencing Standard specified in the report template. To use other author's written or electronic work is illegal (plagiarism) and may result in disciplinary action.

| Signature: |                   |
|------------|-------------------|
|            |                   |
| Date:      | 31st January 2023 |

#### PLEASE READ THE FOLLOWING INSTRUCTIONS AND CHECKLIST:

| Attach a completed copy of this sheet to each project (including multiple copies).        |  |  |  |
|-------------------------------------------------------------------------------------------|--|--|--|
| Attach a Moodle submission receipt of the online project submission, to                   |  |  |  |
| each project (including multiple copies).                                                 |  |  |  |
| You must ensure that you retain a HARD COPY of the project, both for                      |  |  |  |
| your own reference and in case a project is lost or mislaid. It is not sufficient to keep |  |  |  |
| a copy on computer.                                                                       |  |  |  |

Assignments that are submitted to the Programme Coordinator office must be placed into the assignment box located outside the office.

| Office Use Only                  |  |  |  |  |
|----------------------------------|--|--|--|--|
| Signature:                       |  |  |  |  |
|                                  |  |  |  |  |
| Date:                            |  |  |  |  |
| Penalty Applied (if applicable): |  |  |  |  |

# Configuration Manual

# Sahil Chordia x20203993

#### 1 Introduction

An explanation of the environment set up for the research project is given in detail in this configuration manual. This includes information about the programming language used, system configuration, and descriptions of the libraries and packages that were utilized. The Configuration Manual will be separated into the following six sections:

- Environmental Setup
- Libraries Required
- Data-set
- User Interface
- Implementation
- Code Repository

# 2 Environment Set-Up

## 2.1 System Specification

- Processor:- 11th Gen Intel(R) Core(TM) i3-1115G4 @ 3.00GHz 3.00 GHz
- Installed RAM:- 8.00 GB (7.76 GB usable)
- RAM:- 8.00 GB (7.76 GB usable)Installed RAM:- 8.00 GB (7.76 GB usable)
- SSD:- 256 GB

# 2.2 Technical Specifications

#### 2.2.1 Python

- Version 3.7.4
- Google Colab which is an online Python based online user-interface, was used throughout this research as it provides all the libraries pre-installed. Which avoid getting errors due to previous versions of libraries installed. The other reason to use google colab was that it provide a strong GPU for processing.

#### 3 Data Sources

#### 3.1 Libraries Required

- Numpy: NumPy was used to carry out all the mathematical calculations and operations in this research.
- Pandas: Pandas was used to read and work with data-set which was in the form of .csv file
- Seaborn: Seaborn was used for plotting graphs and visuals.
- Matplotlib: Matplotlib was used for plotting graphs and visuals.
- Plotly: Plotly was used for plotting graphs and visuals.
- Scipy: SciPy It provides more utility functions for stats, optimization, and signal processing
- Sk-Learn: The most effective and reliable Python machine learning library is called Skearn (Skit-Learn). Through a Python consistency interface, it offers a variety of effective tools for statistical modeling and machine learning, including classification, regression, clustering, and dimensionality reduction.

#### 3.2 Importing Libraries

Figure 1 shows how the libraries used in this research were imported in the colab notebook.

```
[ ] import numpy as np
import pandas as pd
from pandas import DataFrame
from scipy.spatial import distance
import warnings
from sklearn.metrics import classification_report, confusion_matrix
import matplotlib.pyplot as plt
import seaborn as sns
import plotly.express as px
from sklearn.feature_selection import SelectKBest
from sklearn.feature_selection import thi2
from sklearn.preprocessing import MinMaxScaler
from collections import Counter
from imblearn.over_sampling import SMOTE,ADASYN
from sklearn.preprocessing import MobustScaler,standardScaler,tabelEncoder,tabelBinarizer
from sklearn.preprocessing import StandardScaler
from sklearn.preprocessing import StandardScaler
from sklearn.naive_bayes import GaussianNB
```

Figure 1: Importing Libraries

## 4 Section 4

Data was downloaded from the above link, which is available in a comma-separated file (.csv).

Data Link: - https://www.kaggle.com/datasets/umeshkumar017/fifa-21-player-and-formation-analysis

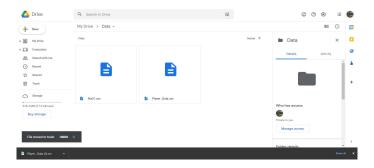

Figure 2: Mounting Drive

Data was stored in my drive showne link is given below and a image of data in google drive is 2:- Data-set link:- '/content/drive/MyDrive/Data/fifa21.csv' As I have used Google Colab for this research, I have uploaded my data to Google Drive and then mounted/connected my Google Drive to my Colab notebook, as shown in image 3.

```
[2] from google.colab import drive
    drive.mount('/content/drive')

Mounted at /content/drive
```

Figure 3: Mounting Drive

Once the data file was uploaded, I passed the link to the data as a parameter for pd.read\_csv(), as shown in image 4.

```
[3] # Reading and checking the shape of the data
   data = pd.read_csv('/content/drive/MyDrive/Data/fifa21.csv')
   data.shape

(18541, 92)
```

Figure 4: Reading Data

After data has been linked to a Colab Notebook, I have printed the data to find the columns and attributes of the data.

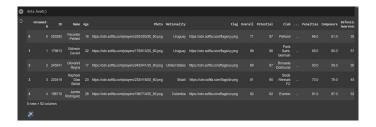

Figure 5: Data

5 Exploratory Data Analysis

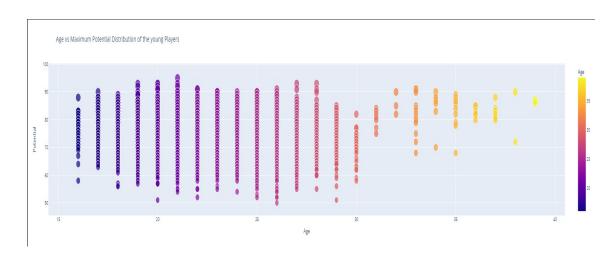

Figure 6: Age vs Potential Distribution of players

Figure 6 shows the Age wise potential distribution in the data set.

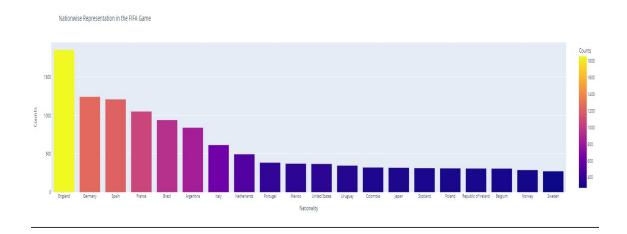

Figure 7: Nation-wise distribution of players

Figure 7 shows the Nation wise Player distribution in the data set.

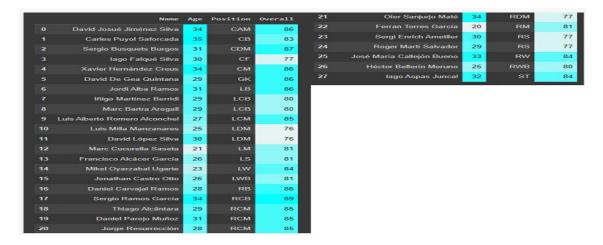

Figure 8: England Players

Figure 8 Shows list of players playing for England with their age, potential and position.

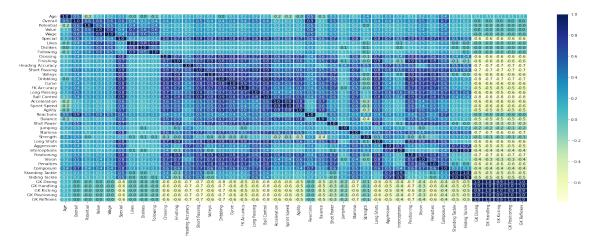

Figure 9: Correlation Matrix

Figure 9 displays the correlation matrix of this data.

# 6 Experiments

In this section, I have added snapshots of experiments conducted in my research.

# 6.1 Experiment 1

#### 6.1.1 Feature selection for Experiment 1

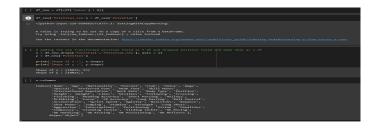

Figure 10: Features for experiment 1

.

# 6.1.2 Modeling for Experiment 1

```
From ableann model _ selection import NondemicalScarcheV

From ableann model _ selection import NondemicalScarcheV

From ableann model _ selection import NondemicalScarcheV

From ableann model _ selection import NondemicalScarche

and _ selection import NondemicalScarche

and _ selection import NondemicalScarche

y_yround = mail_product(C.ton)

y_yround = mail_product(C.ton)

NondemicalScarche

And _ selection import NondemicalScarche

NondemicalScarche

NondemicalScarche

NondemicalScarche

NondemicalScarche

NondemicalScarche

NondemicalScarche

NondemicalScarche

NondemicalScarche

NondemicalScarche

NondemicalScarche

NondemicalScarche

NondemicalScarche

NondemicalScarche

NondemicalScarche

NondemicalScarche

NondemicalScarche

NondemicalScarche

NondemicalScarche

NondemicalScarche

NondemicalScarche

NondemicalScarche

NondemicalScarche

NondemicalScarche

NondemicalScarche

NondemicalScarche

NondemicalScarche

NondemicalScarche

NondemicalScarche

NondemicalScarche

NondemicalScarche

NondemicalScarche

NondemicalScarche

NondemicalScarche

NondemicalScarche

NondemicalScarche

NondemicalScarche

NondemicalScarche

NondemicalScarche

NondemicalScarche

NondemicalScarche

NondemicalScarche

NondemicalScarche

NondemicalScarche

NondemicalScarche

NondemicalScarche

NondemicalScarche

NondemicalScarche

NondemicalScarche

NondemicalScarche

NondemicalScarche

NondemicalScarche

NondemicalScarche

NondemicalScarche

NondemicalScarche

NondemicalScarche

NondemicalScarche

NondemicalScarche

NondemicalScarche

NondemicalScarche

NondemicalScarche

NondemicalScarche

NondemicalScarche

NondemicalScarche

NondemicalScarche

NondemicalScarche

NondemicalScarche

NondemicalScarche

NondemicalScarche

NondemicalScarche

NondemicalScarche

NondemicalScarche

NondemicalScarche

NondemicalScarche

NondemicalScarche

NondemicalScarche

NondemicalScarche

NondemicalScarche

NondemicalScarche

NondemicalScarche

NondemicalScarche

NondemicalScarche

NondemicalScarche

NondemicalScarche

NondemicalScarche

Nondemical
```

Figure 11: Modeling for experiment 1

.

# 6.2 Experiment 2

#### 6.2.1 Feature selection for Experiment2

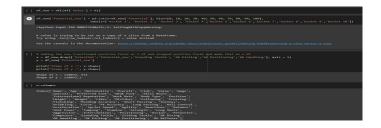

Figure 12: Features for experiment 2

.

#### 6.2.2 Modeling for Experiment 2

```
()

from stiern.model_selection import dendemizedSymachCV

from stiern.model_selection import cross valuecome

stiern.model_selection import cross valuecome

and selection.model_selection import cross valuecome

and selection.model_selection import cross valuecome

and selection.model_selection.modelselection.modelselec
```

Figure 13: Modeling for experiment 2

.

### 6.3 Experiment 3

## 6.3.1 Feature selection for Experiment 3

```
# code | * Food | * Food | * Food | * Food | * Food | * Food | * Food | * Food | * Food | * Food | * Food | * Food | * Food | * Food | * Food | * Food | * Food | * Food | * Food | * Food | * Food | * Food | * Food | * Food | * Food | * Food | * Food | * Food | * Food | * Food | * Food | * Food | * Food | * Food | * Food | * Food | * Food | * Food | * Food | * Food | * Food | * Food | * Food | * Food | * Food | * Food | * Food | * Food | * Food | * Food | * Food | * Food | * Food | * Food | * Food | * Food | * Food | * Food | * Food | * Food | * Food | * Food | * Food | * Food | * Food | * Food | * Food | * Food | * Food | * Food | * Food | * Food | * Food | * Food | * Food | * Food | * Food | * Food | * Food | * Food | * Food | * Food | * Food | * Food | * Food | * Food | * Food | * Food | * Food | * Food | * Food | * Food | * Food | * Food | * Food | * Food | * Food | * Food | * Food | * Food | * Food | * Food | * Food | * Food | * Food | * Food | * Food | * Food | * Food | * Food | * Food | * Food | * Food | * Food | * Food | * Food | * Food | * Food | * Food | * Food | * Food | * Food | * Food | * Food | * Food | * Food | * Food | * Food | * Food | * Food | * Food | * Food | * Food | * Food | * Food | * Food | * Food | * Food | * Food | * Food | * Food | * Food | * Food | * Food | * Food | * Food | * Food | * Food | * Food | * Food | * Food | * Food | * Food | * Food | * Food | * Food | * Food | * Food | * Food | * Food | * Food | * Food | * Food | * Food | * Food | * Food | * Food | * Food | * Food | * Food | * Food | * Food | * Food | * Food | * Food | * Food | * Food | * Food | * Food | * Food | * Food | * Food | * Food | * Food | * Food | * Food | * Food | * Food | * Food | * Food | * Food | * Food | * Food | * Food | * Food | * Food | * Food | * Food | * Food | * Food | * Food | * Food | * Food | * Food | * Food | * Food | * Food | * Food | * Food | * Food | * Food | * Food | * Food | * Food | * Food | * Food | * Food | * Food | * Food | * Food | * Food | * Food | * Food | * Food | * Food | * Food | * F
```

Figure 14: Features for experiment 3

.

#### 6.3.2 Modeling for Experiment 3

```
[ ] from sklearn.linear_model import LinearRegression
from sklearn.model_selection import Kfold
from sklearn.model_selection import cross_val_score
sklearn.model_selection import cross_val_score
adl = kinearRegression()
adl_sfit(X_train, y_train)
y_pred = mdl.predict(x_test)
print('Training Accuracy: %i.3f,' % mdl.score(X_train, y_train))
#10-fold cross validation score
cv = cross_val_score(estimator = mdl, X = X_train, y = y_train, cv =8)
SVC_cv = 8
print("k fold cross validation :", SVC_cv)

Training Accuracy: 0.809.
k fold cross validation : 8
```

Figure 15: Modeling for experiment 3

# 7 Results

Figure 16 summarizes the results of all three experiments conducted through-out this research.

| Experiment 1 | 09% | 08% | 22% | 08% | 07% |
|--------------|-----|-----|-----|-----|-----|
| Experiment 2 | 54% | 53% | 59% | 53% | 54% |
| Experiment 3 | 80% | 78% | 81% | 78% | 79% |

Figure 16: Evaluation Summary

Figure 17 displays the results in the form of a bar-chart.

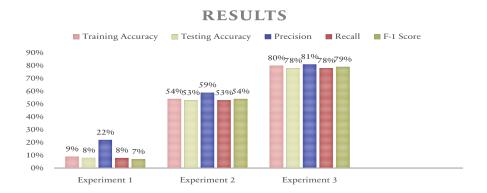

Figure 17: Results Chart